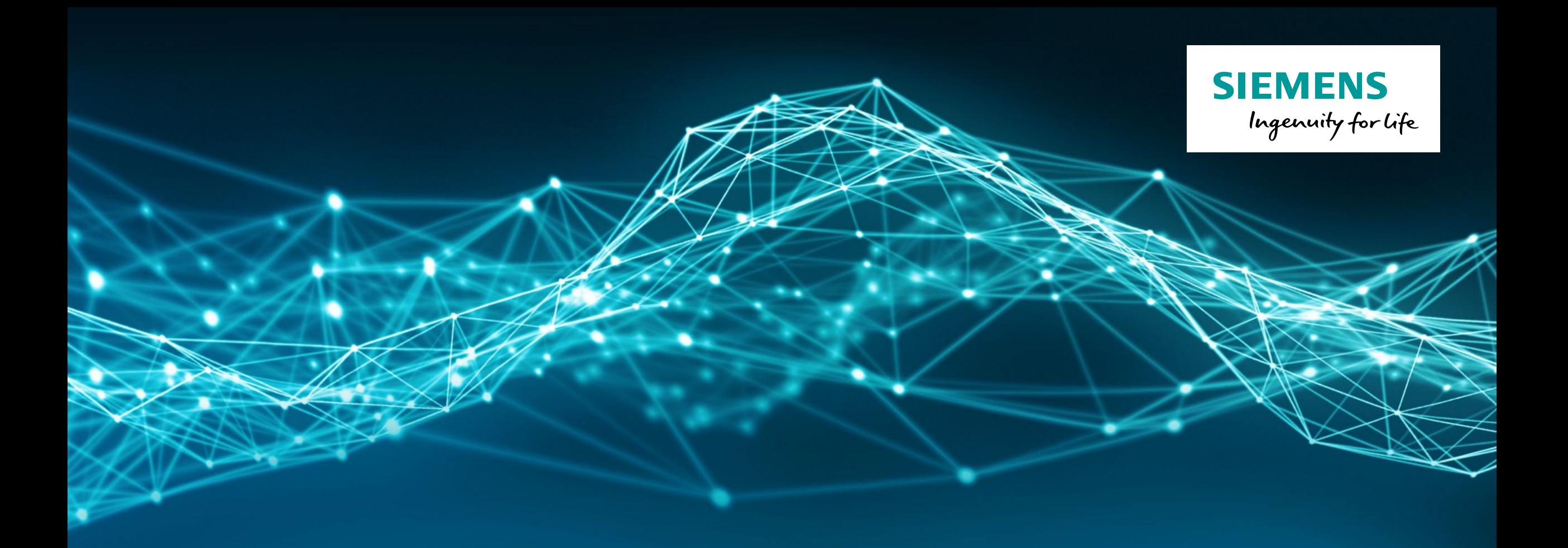

# **Femap 11.4.2 What's New**

#### **Femap Release Schedule**

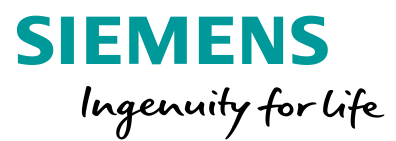

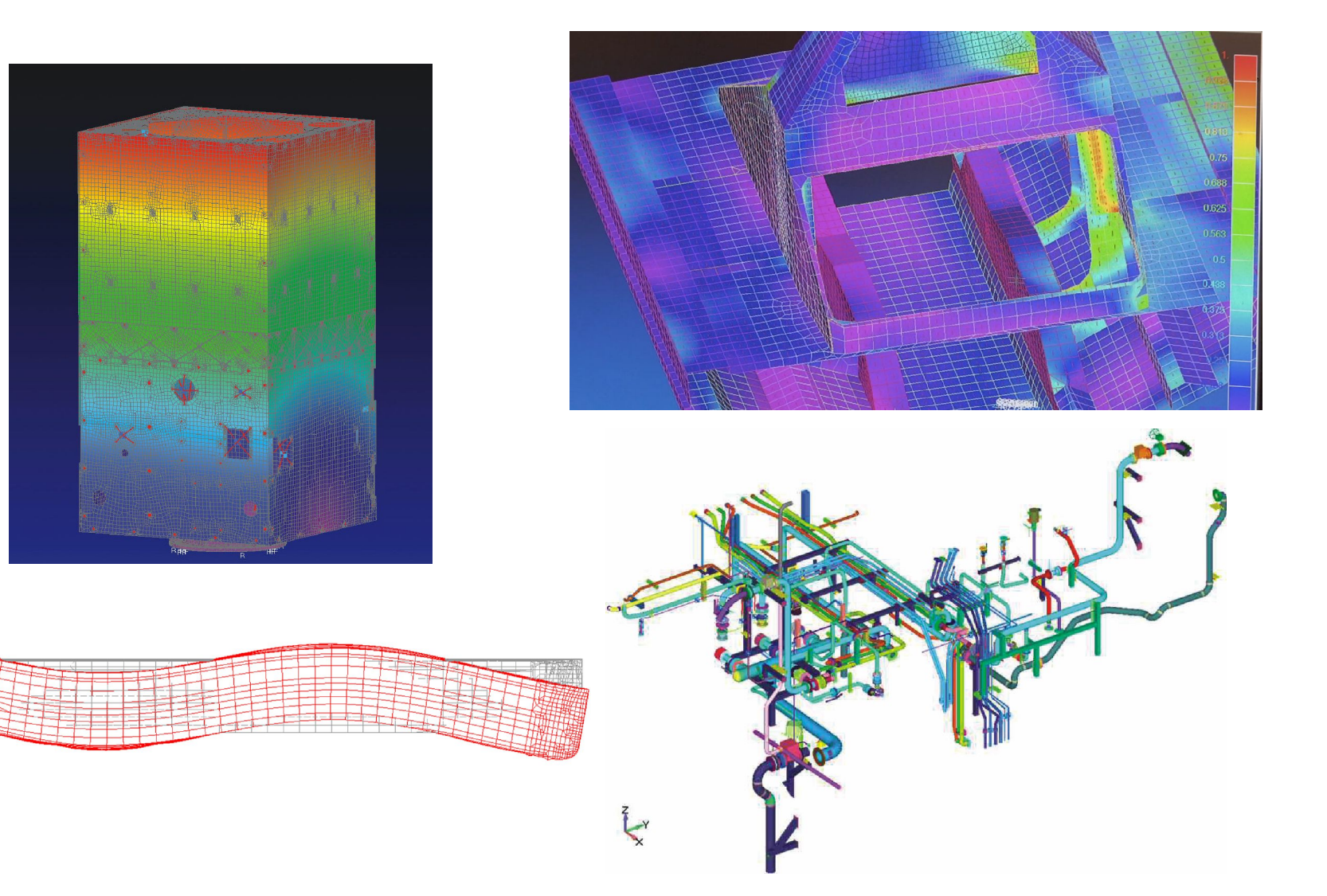

Regular release schedule • v11.4.2: November 2017 • v11.4.1: October 2017 • v11.4: May 2017 • v11.3: May 2016 • v11.2: March 2015 • v11.1: November 2013 • V11: January 2013 • v10.3.1: January 2012 • v10.3: October 2011 • v10.2: October 2010 • v10.1.1: January 2010 • v10.1: August 2009 • v10: December 2008

#### **Femap Direction**

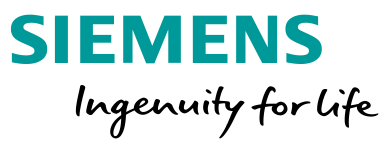

Maximize efficiency of FEA tasks

- Efficient creation of high fidelity FE models that accurately represent real-world engineering problems
- Intuitive interpretation of analysis results to improve the design and performance of engineered products

Build upon strong Femap capabilities

- Geometry idealization and processing for FE models
- Powerful meshing, model creation and interactive editing
- In-depth support for industry standard solvers
- Flexible customization tools to streamline analysis processes

## **Femap 11.4.2**  Overview – Thermal and Flow Solver Enhancements

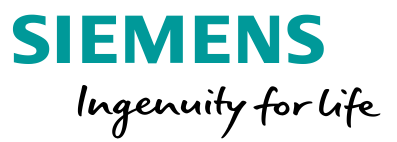

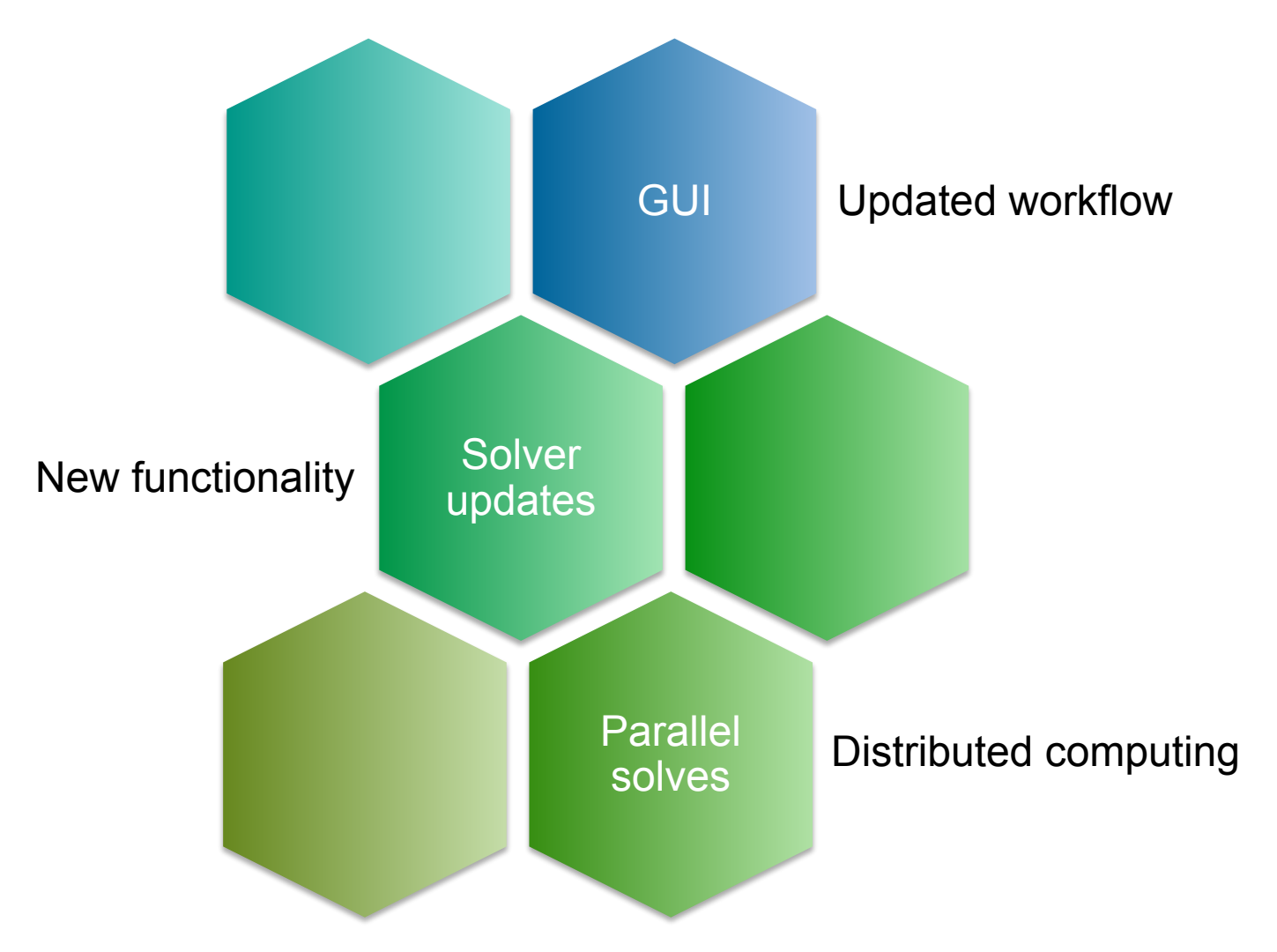

#### **Femap 11.4.2**  Thermal and Flow Solver Enhancements

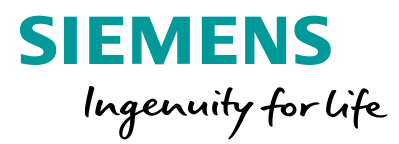

#### Updated UI for Improved Workflows Updated Solver with Parallel Processing

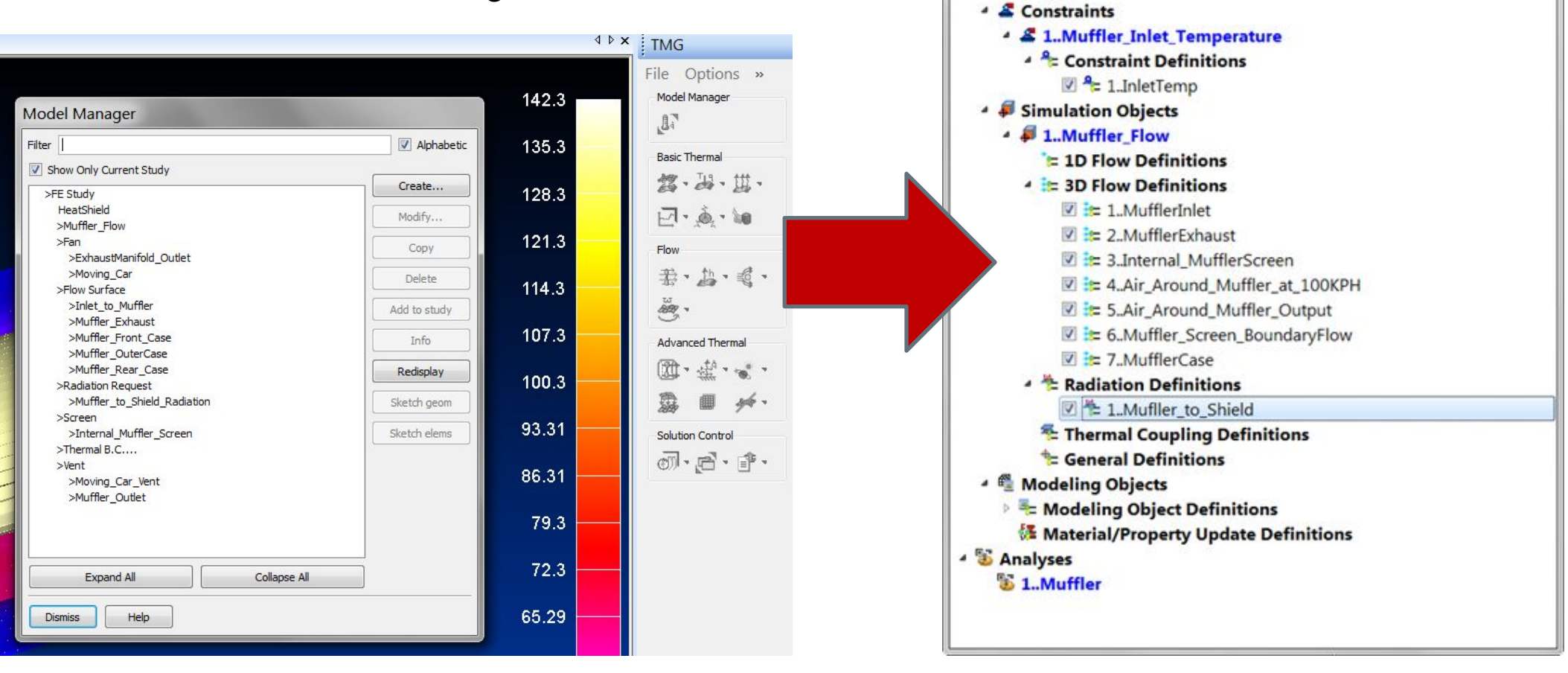

Thermal/Flow Model Info

▲ **⊞** Model **b** Loads

**Unrestricted © Siemens AG 2017**

#### **Femap 11.4.2**  Contemporary Graphical User Interface

*Thermal/Flow Model Info* pane, analogous to Femap *Model Info* pane

• Activate from the *Panes* toolbar or with the *Tools > TMG Thermal/Flow Analysis* command

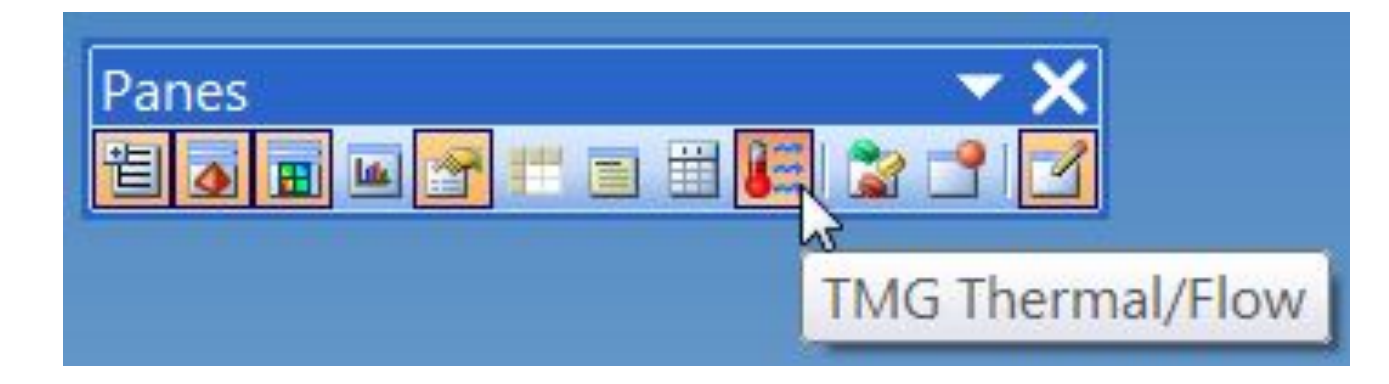

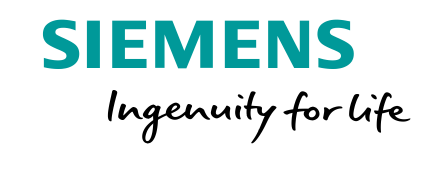

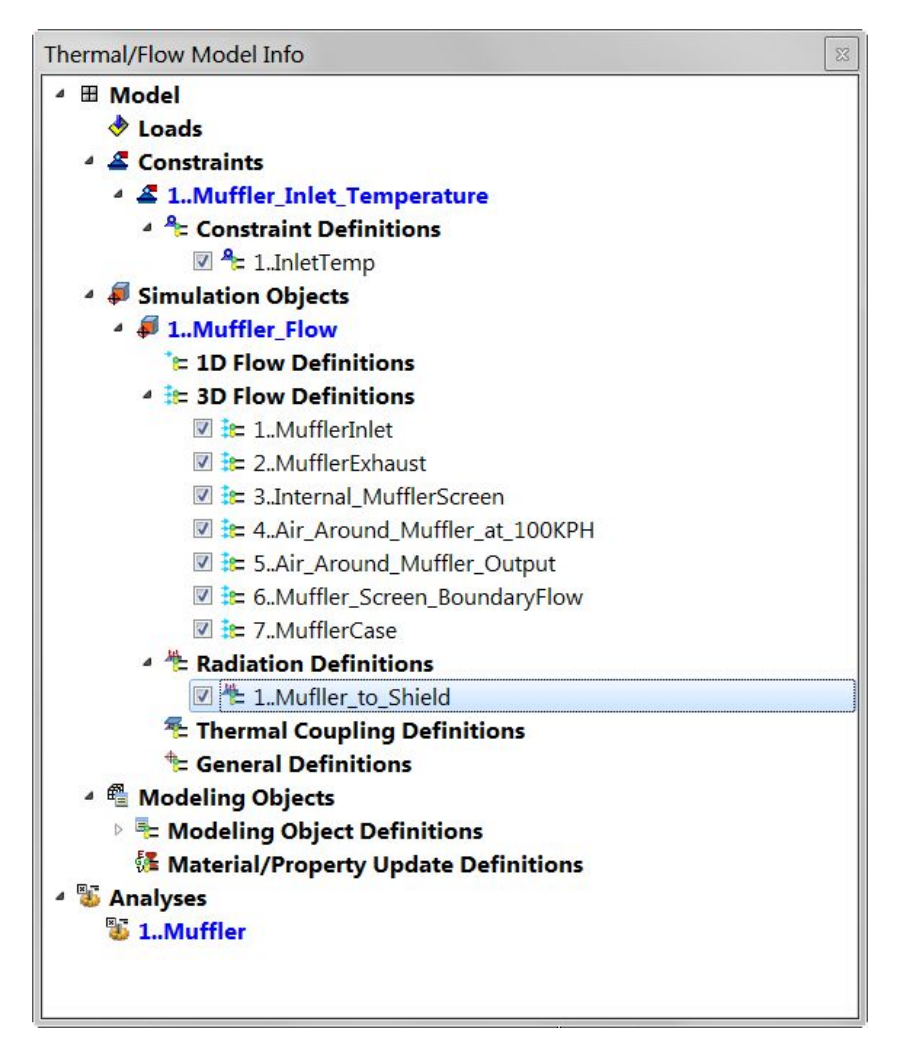

#### **Femap 11.4.2**  Thermal/Flow Model Info Pane

**SIEMENS** Ingenuity for life

Create all loads, constraints, and other simulation entities using the right-click commands in the *Thermal/Flow Model Info* pane

Model – Set-Based Objects

- Loads
- Constraints
- Simulation Objects

Model – Other Objects • Modeling Objects

Analyses – analogous to *Analysis Sets*

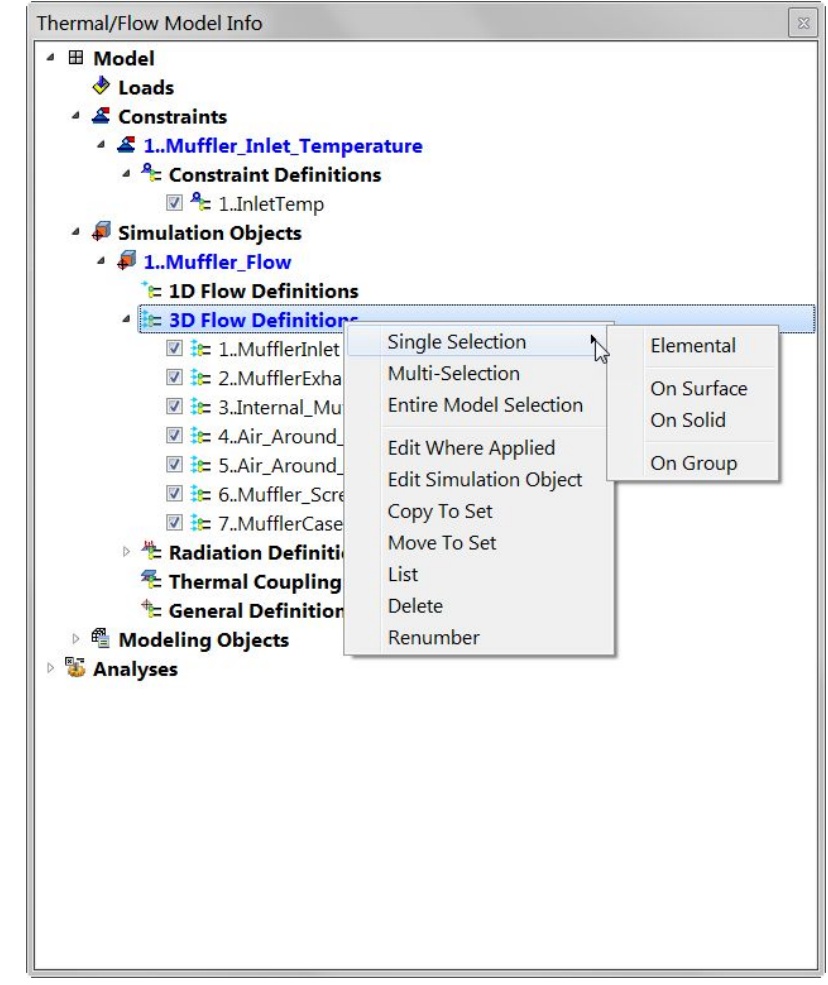

#### **Unrestricted © Siemens AG 2017** Page 8 2017.10.27 Siemens PLM Software

#### **Femap 11.4.2**  Loads

New – Create New Load Set • Multiple Load Sets can be defined

Single Selection – Use to apply Loads on Elements, Curves, Surfaces, Solids, or by Group

- Joule Heating
- Rotation apply Angular Velocity to selected individual entities
- Thermal Loads

Entire Model Selection – Use to apply loads to entire model • Rotation – Angular Velocity

Edit Where Applied or Edit Load Copy and Move between Load Sets List, Delete, or Renumber individual Loads

**Single Selection** 

**Entire Model Selection** 

Edit Where Applied

Edit Load Copy To Set Move To Set

List Delete Renumber  $\blacktriangleright$ 

**Thermal/Flow Model Info** 

 $\triangle$   $\triangle$  1..Untitled

Simulation Objects **E** Modeling Objects

& Constraints

**& Analyses** 

 $\uparrow$  Load Definitions

△ ⊞ Model  $\triangle$  Loads

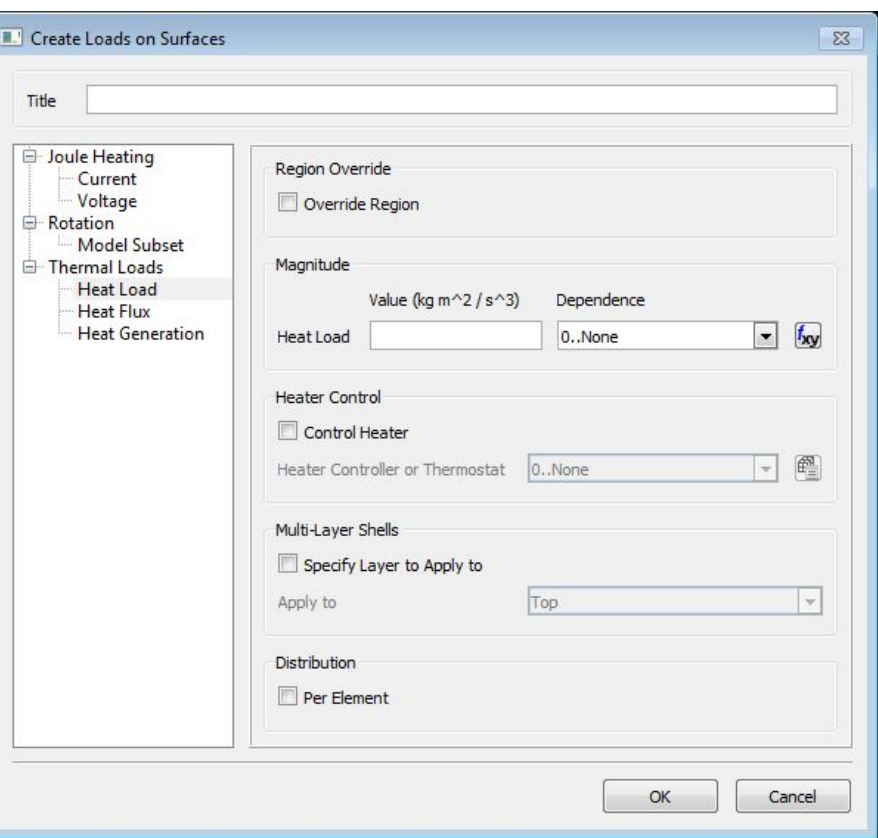

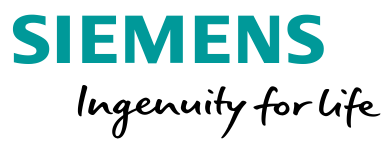

### **Femap 11.4.2 Constraints**

New – Create New Constrain Set • Multiple Constraint Sets can be defined

Single Selection – Use to apply

Constraints on Elements, Curves,

Surfaces, Solids, or by Group

- Convection To Environment
- Initial Conditions
- Simply Radiation to **Environment**
- Temperature

Edit Where Applied or Edit Constraint

Copy and Move between Constraint Sets

List, Delete, or Renumber individual **Constraints** 

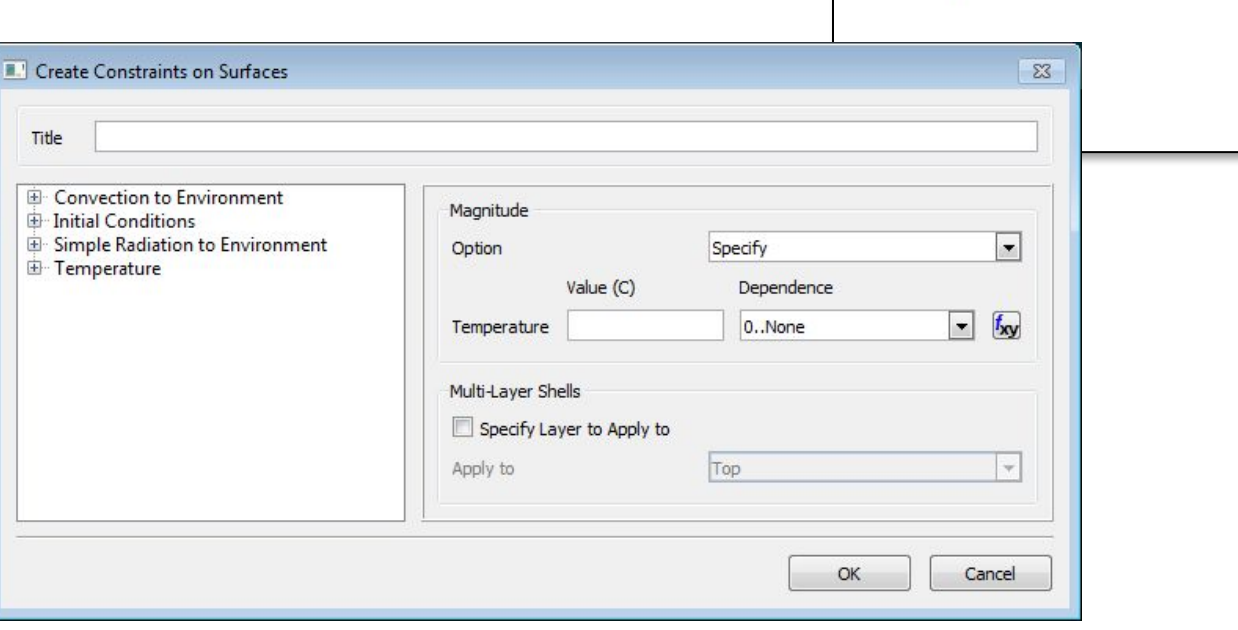

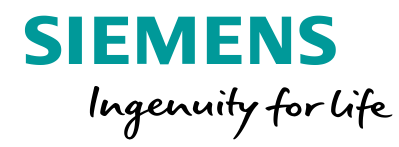

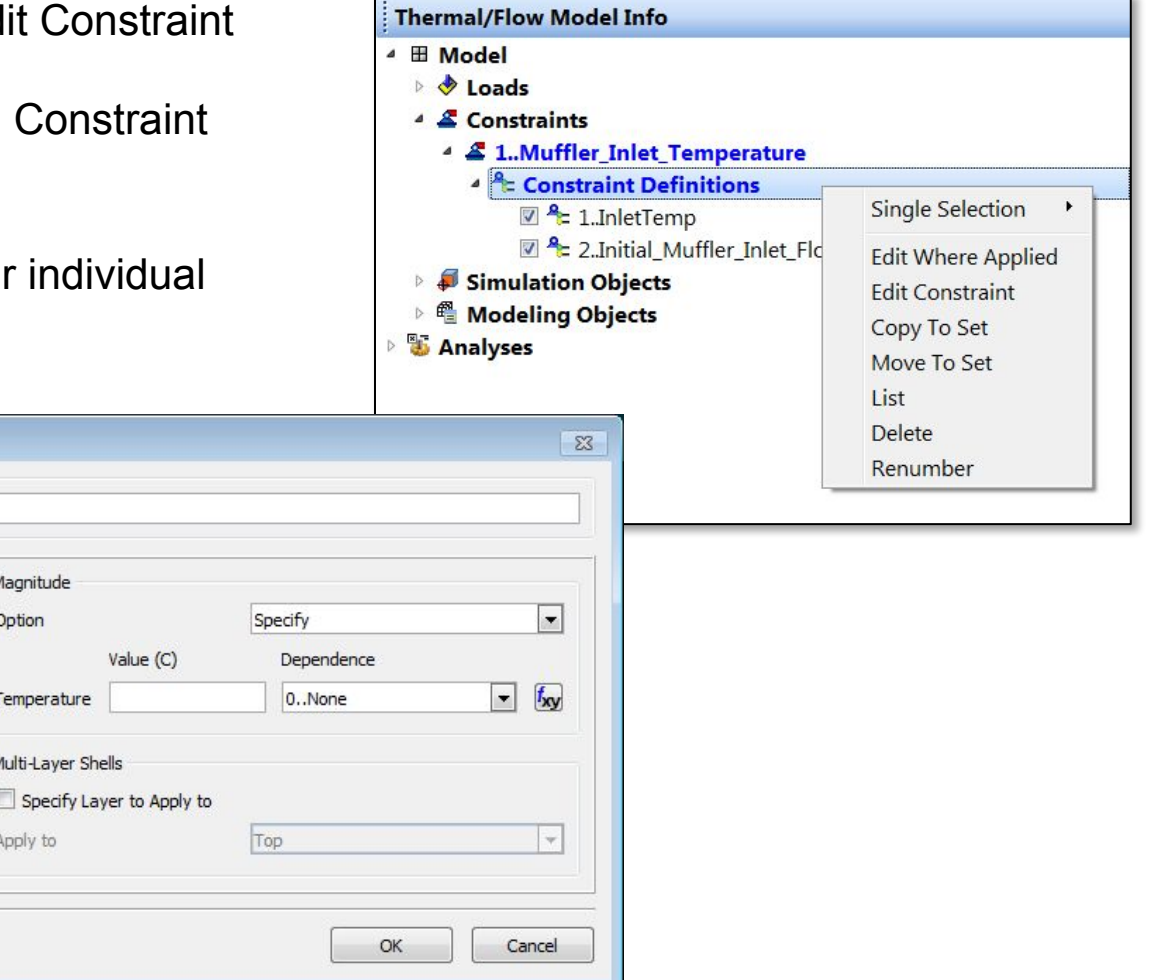

### **Femap 11.4.2 Constraints**

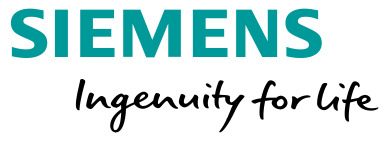

#### Convection to Environment

- General
- Free Convection to Environment
- Forced Convection to Environment

Initial Conditions – All

• Initial Temperature

Initial Conditions – 3D Flow

• Initial Fluid Pressure, Fluid Velocity, Fluid Turbulence, Humidity, Tracer Fluid, Mixture, and Water Content

Simple Radiation to Environment

#### **Temperature**

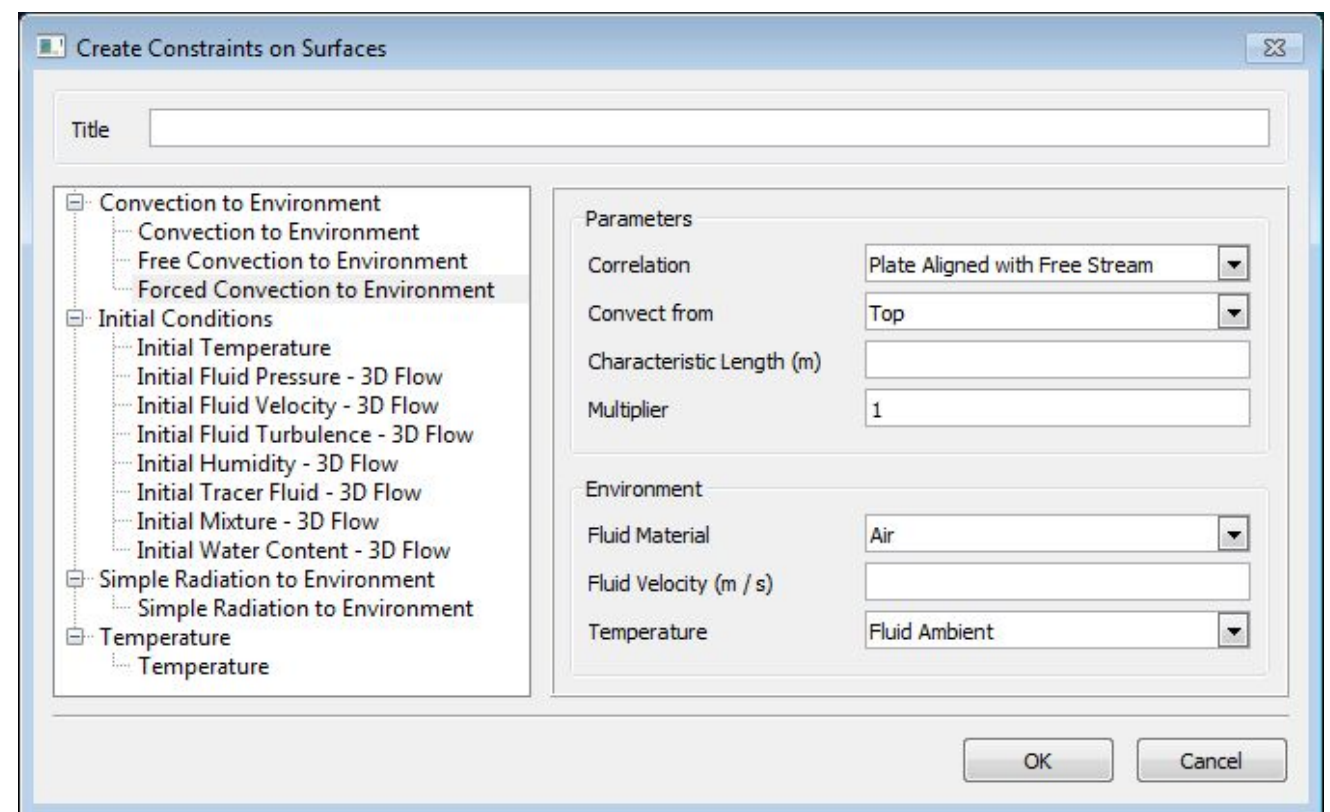

### **Femap 11.4.2**  Simulation Objects

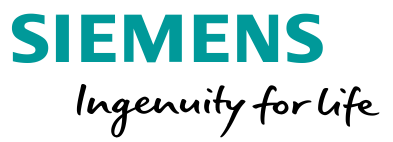

New – Create New Simulation Object Set

• Multiple Simulation Object Sets can be defined

Single Selection – Use to apply Simulation Objects on Nodes, Elements, Curves, Surfaces, Solids, or by Group

• Entities vary depending on Simulation Object

Multi-Selection – Use to apply Simulation Objects which require multiple inputs

• Inputs vary depending on Simulation Object

Entire Model Selection – Use to apply Simulation settings to entire model • Settings vary depending on Simulation Object

Edit Where Applied or Edit Simulation **Object** 

Copy and Move between Simulation Object Sets

List, Delete, or Renumber individual Simulation Objects

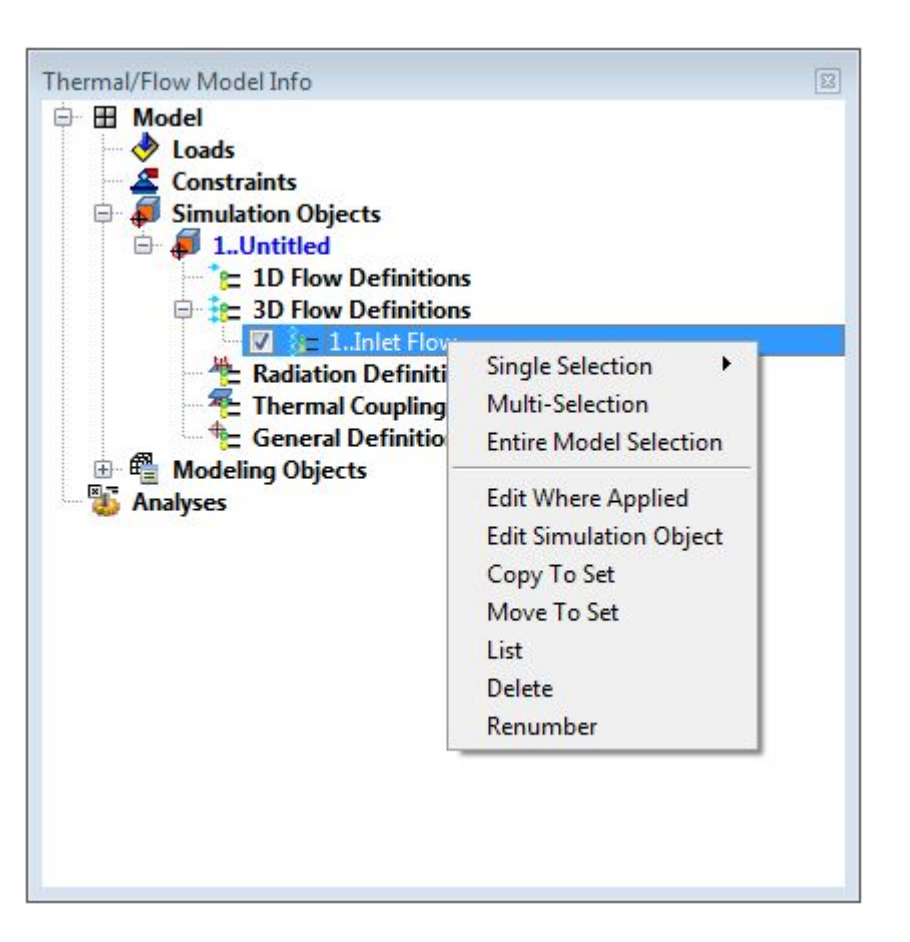

# 1D Flow Definitions • Single Selection – Duct to 3D Flow Interface

• Multi-Selection – Duct Flow Boundary Conditions for One or Two-sided Convection from a "Convecting Region" to Ducts

#### 3D Flow Definition

- Single Selection Flow Boundary Conditions, Flow Surfaces, Screens, Supersonic Inlets, Symmetry Planes
- Multi-Selection Disjoint Fluid Mesh Pairing, Flow Boundary Condition, Flow Surface, Periodic Boundary Condition
- Entire Model Selection Translating Frame of Reference

#### **Femap 11.4.2**  Simulation Objects for Flow

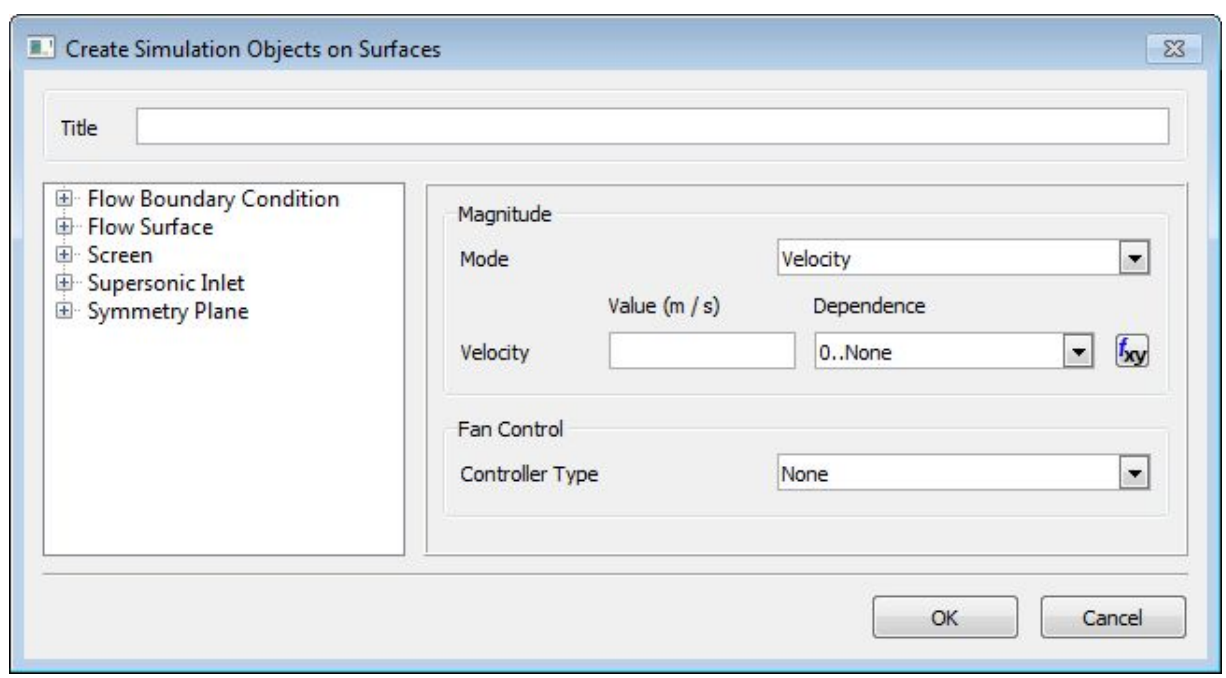

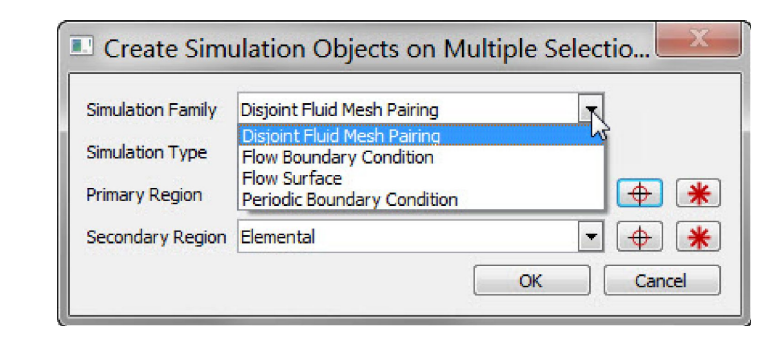

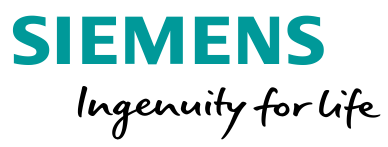

### **Femap 11.4.2**  Simulation Objects for Radiation

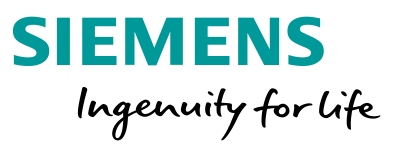

Single Selection

• Articulation

• Spinning

Multi-Selection

- Orbital Heating
- Radiation
- Radiative Heating
- Solar Heating Space

Entire Model

- Orbital Heating
- Radiation
- Solid Motion Spinning
- Solar Heating Space

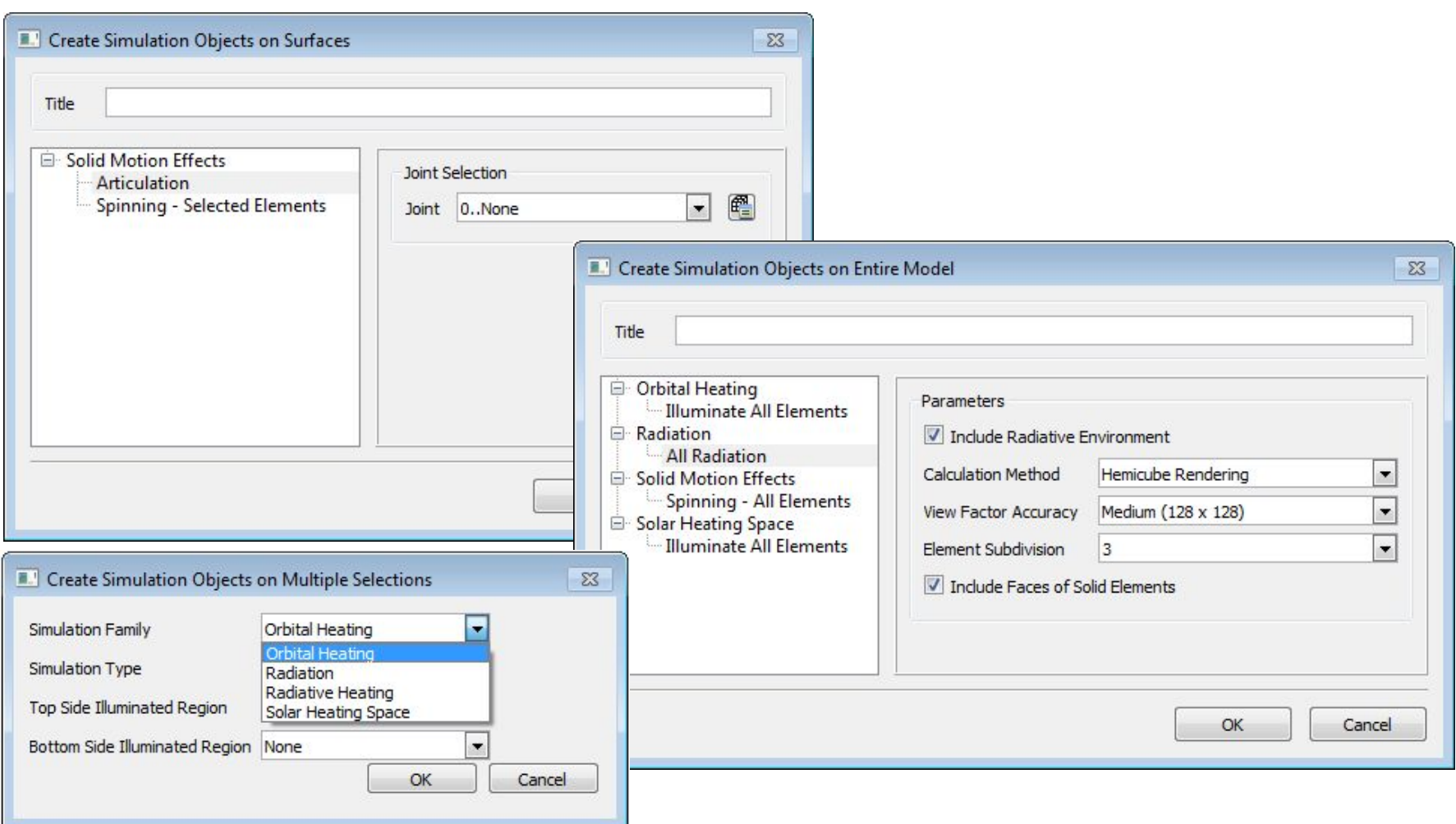

### **Femap 11.4.2**  Simulation Objects for Thermal Coupling

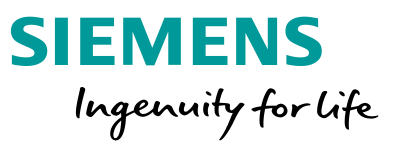

Single Selection

• Interface Resistance

#### Multi-Selection

- Interface Resistance
- Joule Heating
- Thermal Coupling
- Thermal Coupling Advanced
- Thermal Coupling Convection
- Thermal Coupling Radiation

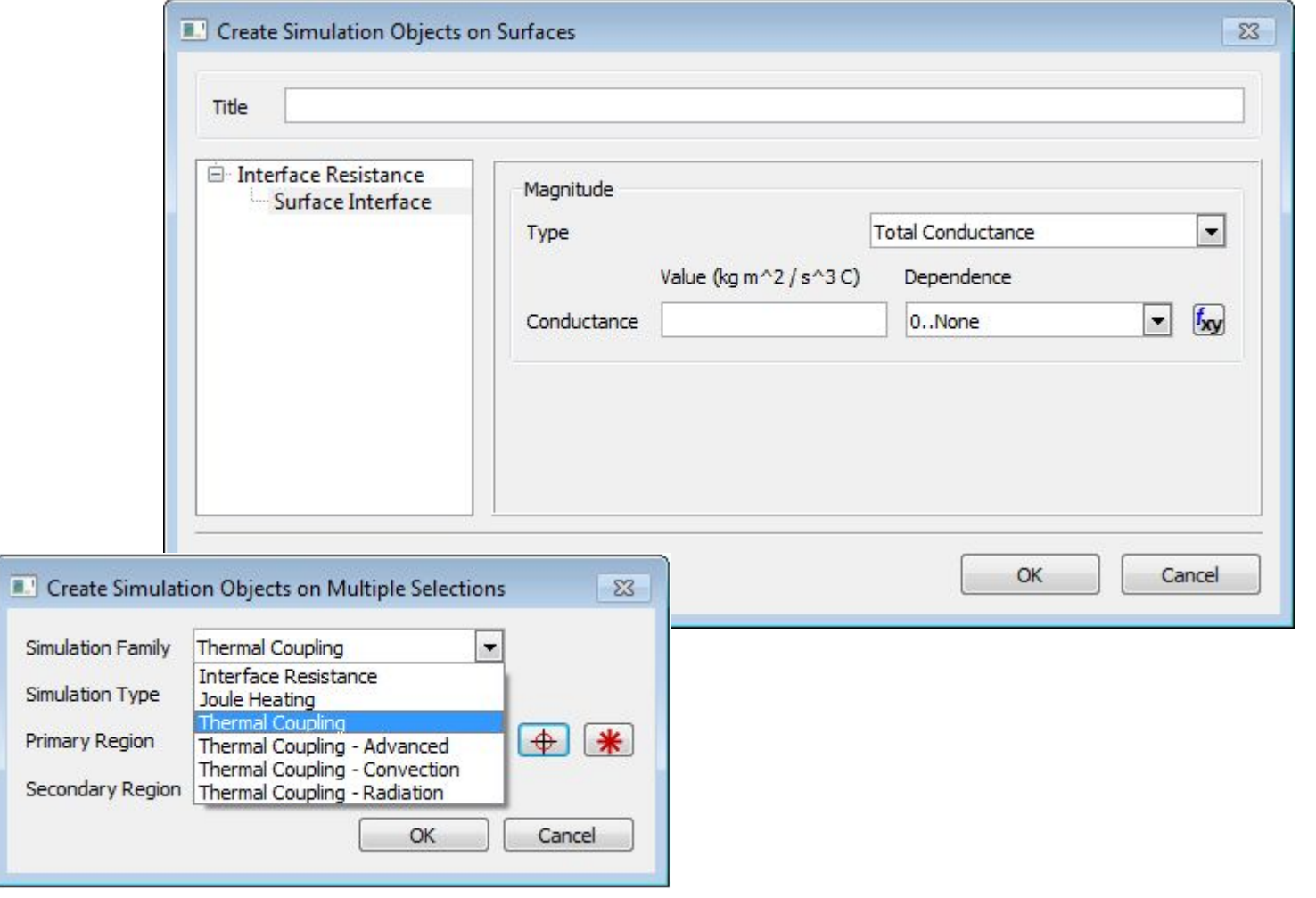

### **Femap 11.4.2**  Simulation Objects for General Definitions

Cold Plat

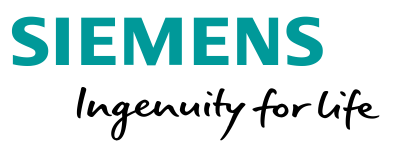

Single Selection

• Deactivation

• Merge Elements

- Report
- Selective Results

Multi-Selection

- Peltier Cooler
- Report

Entire Model Selection • Immiscible Fluid Report

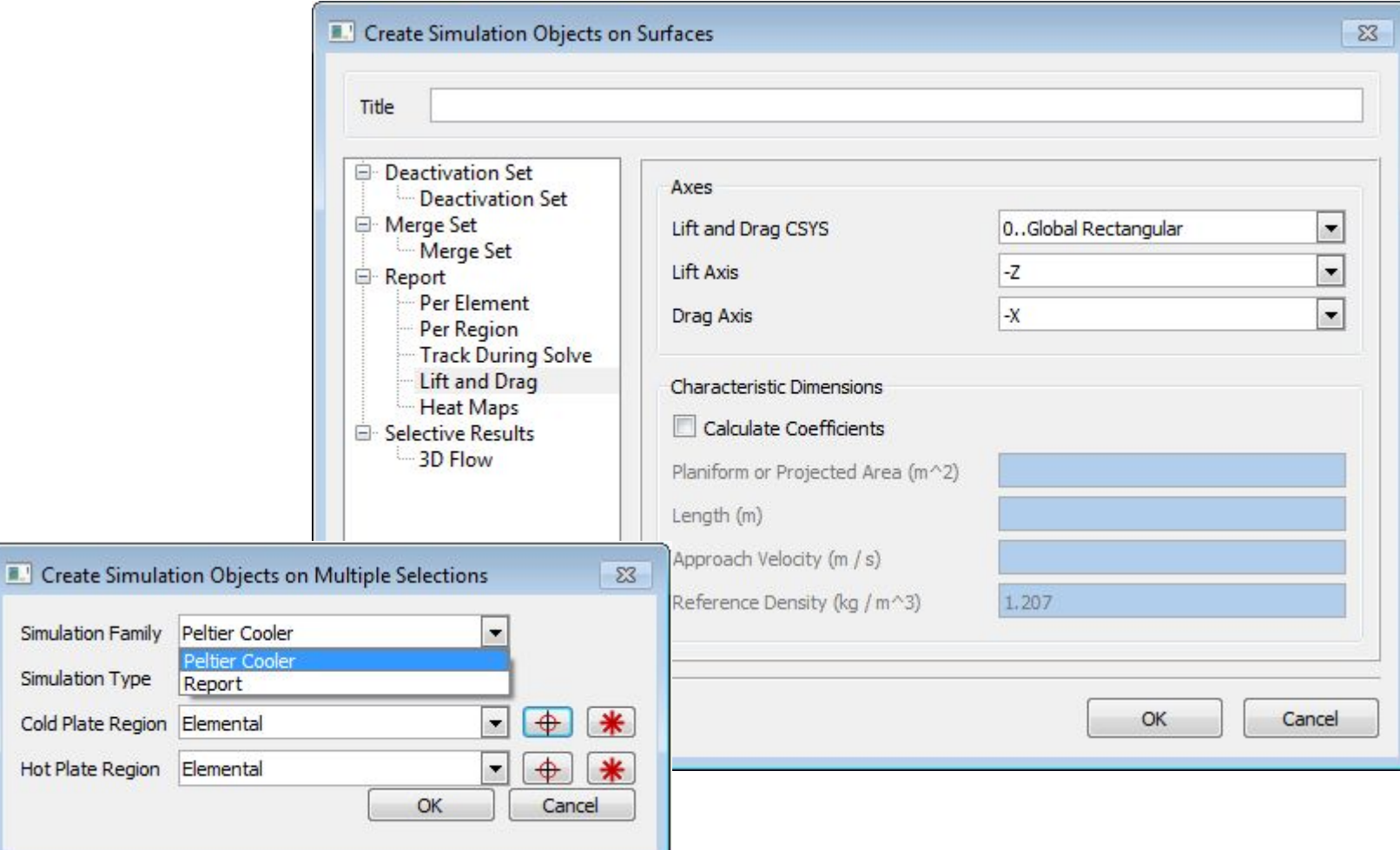

#### **Femap 11.4.2**  Modeling Object Definitions

Single Selection – Use to apply Modeling Object Definitions on Elements, Curves, Surfaces, Solids, or by Group

- Active Heater Controller
- Fan Speed Controller
- Target Temperature
- Target Temperature Between Time Steps

Multi-Selection

• Generic Entity

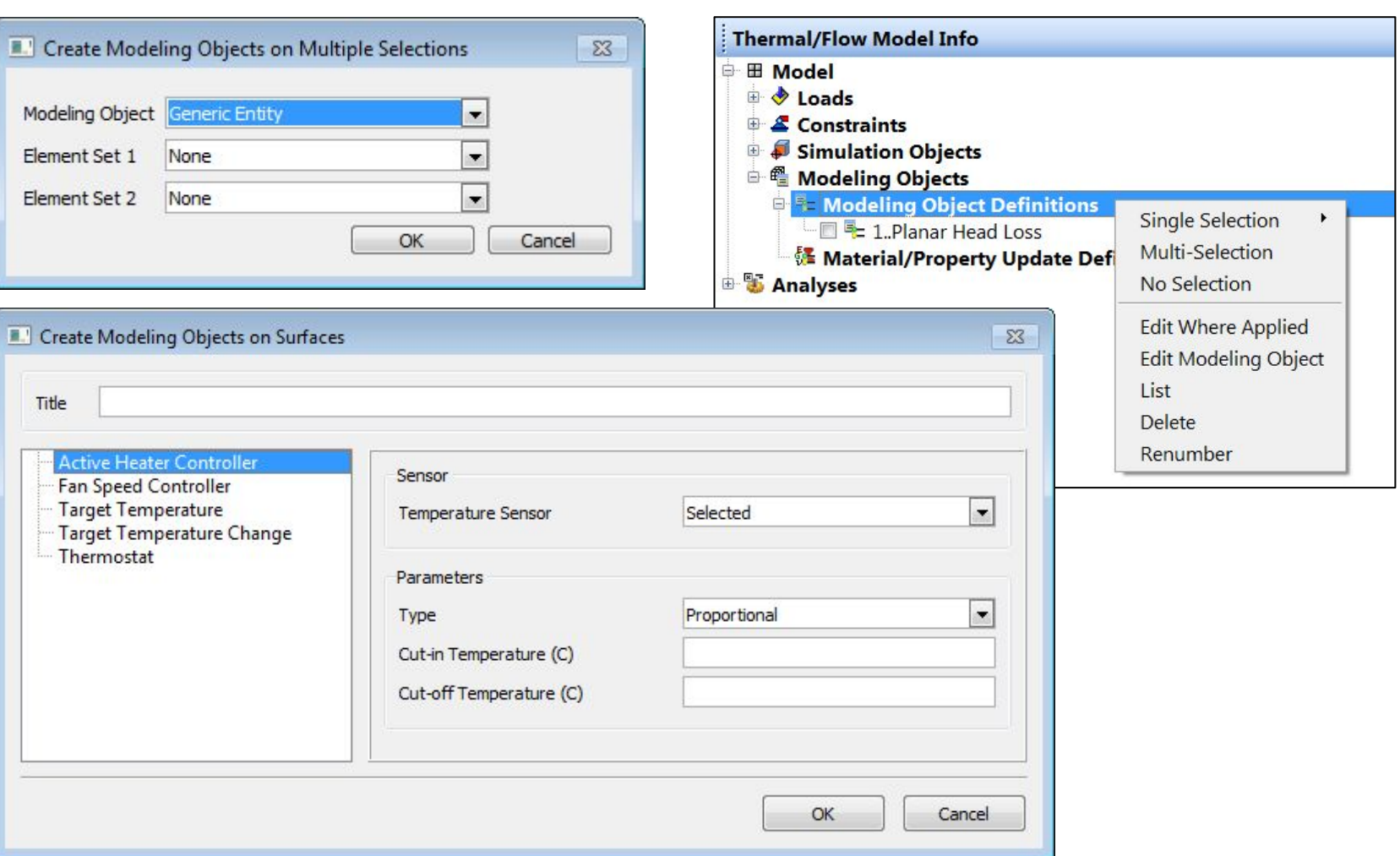

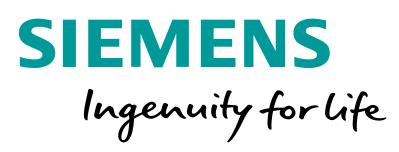

### **Femap 11.4.2**  Modeling Object Definitions

No Selection

- Active Heat Controller
- Advanced Parameters
- Convection Properties
- Duct Convection Correlation
- Duct Head Loss
- External Conditions
- Joint, Joint Orbital Tracker
- Monte Carlo Settings
- Non-geometric Entities
- Orbit
- Planar Head Loss
- Thermostat
- Tracer Fluid

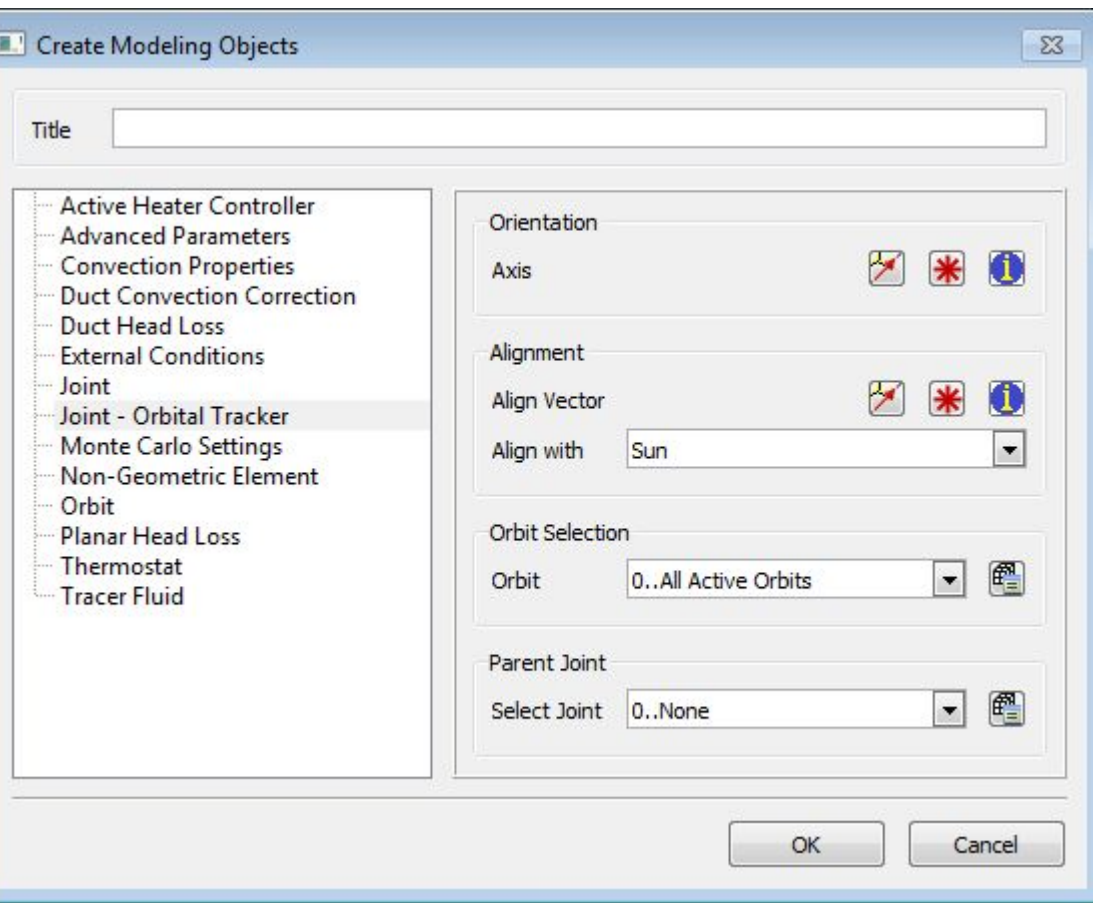

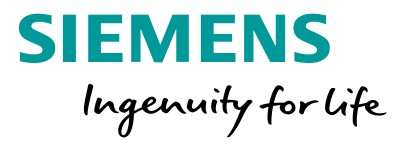

### **Femap 11.4.2**  Material/Property Update Definitions

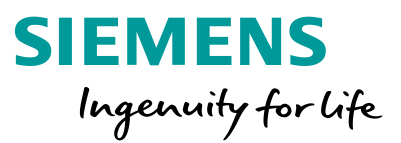

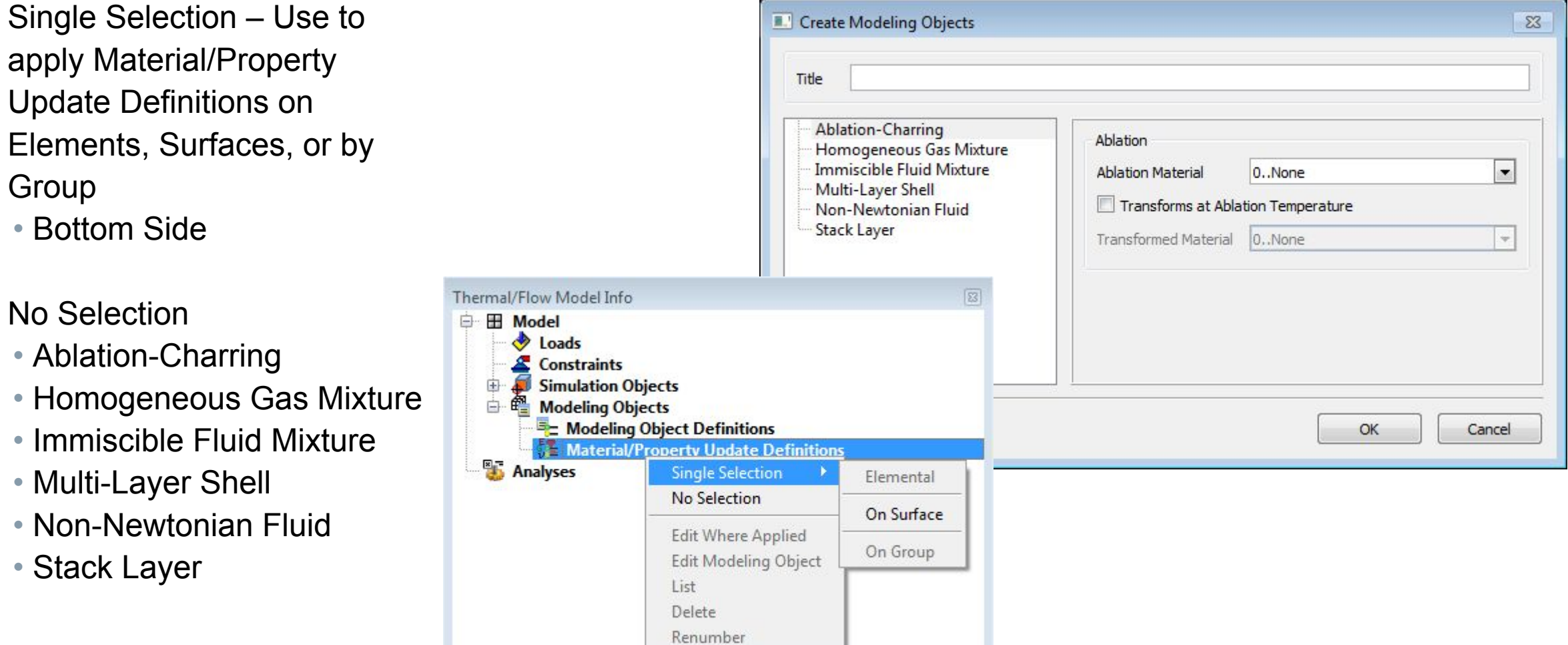

#### **Femap 11.4.2**  Thermal/Flow Analysis Setup

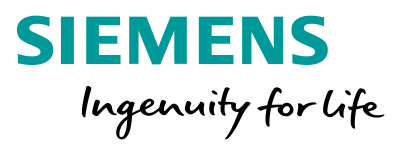

#### Analysis Manager replaces multiple commands and dialog boxes:

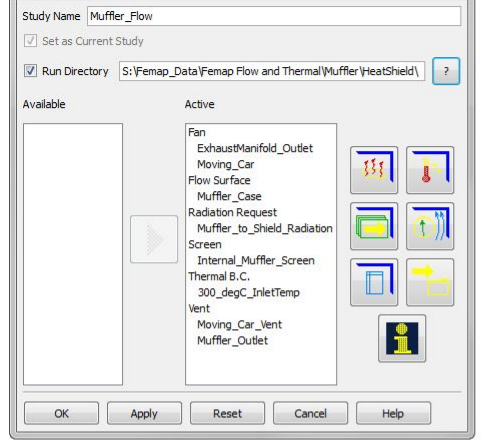

Muffler\_Flow

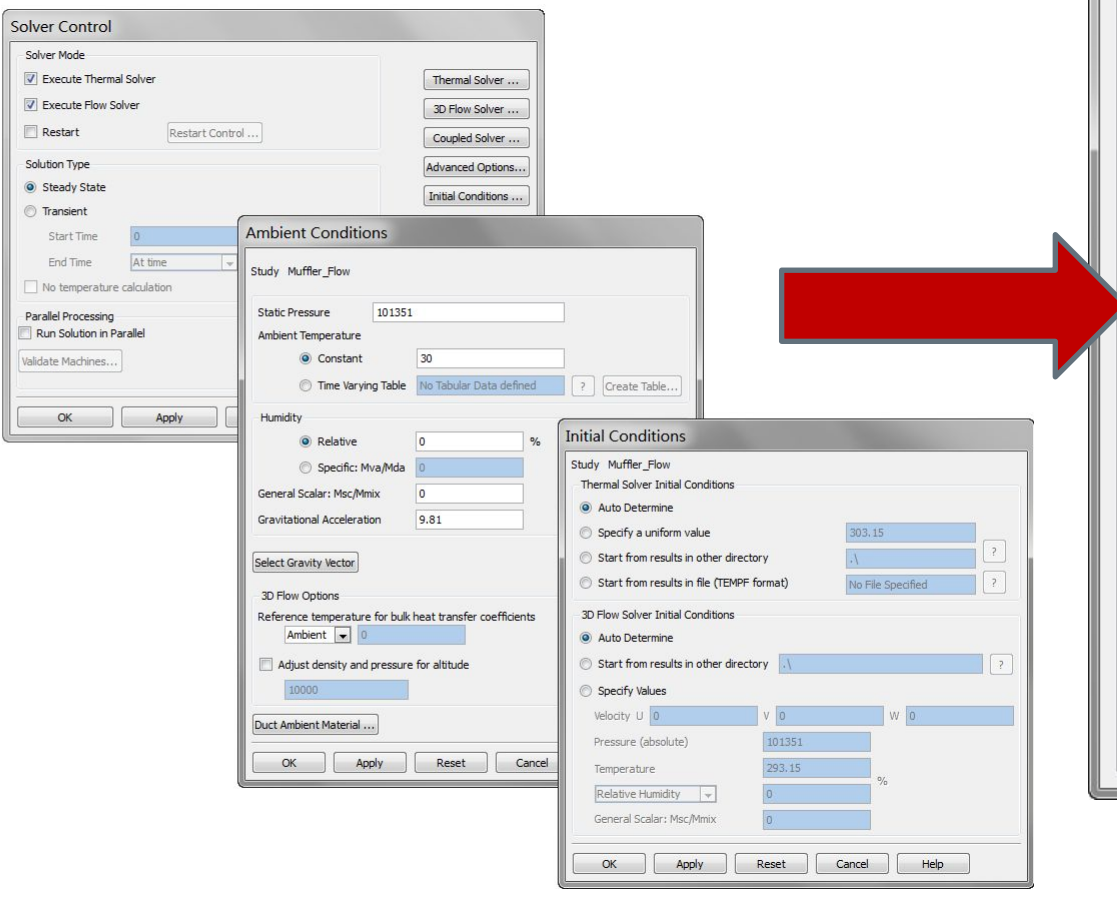

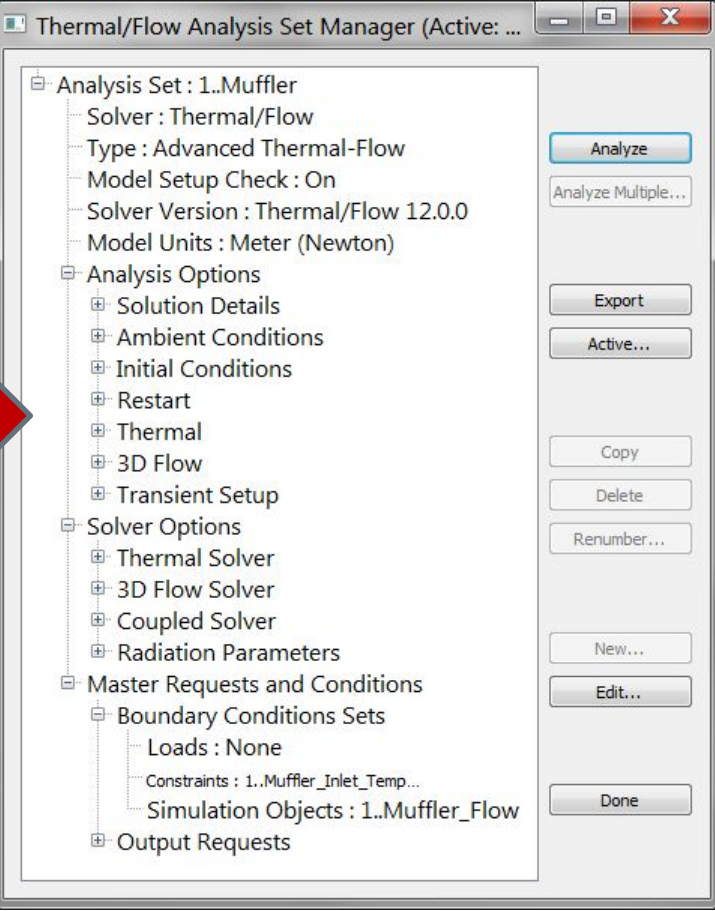

#### **Femap 11.4.2**  Thermal/Flow Solver Enhancements

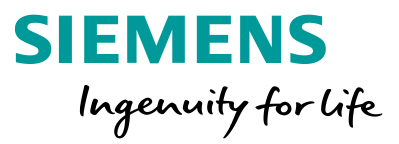

Solvers synchronized with Simcenter 3D solvers

#### Flow

- Parallelized solver
- Extended two-equation turbulence models
- Large Eddy Simulation
- Fractional step scheme
- Enhanced second-order discretization schemes
- Enhanced freeze-flow and re-start options
- Static pressure and convective outflow boundary conditions

#### Thermal

- Parallelized solver
- Improved adaptive time stepping
- Enhanced thermal couplings
- Initial conditions from dissimilar meshes
- Thermostat and active heater controller reports
- Enhancement to transient end time options
- Hydraulic Networks

Advanced Thermal • Enhanced Orbit Visualizer

#### **Femap 11.4.2**  Thermal/Flow Solver Enhancements

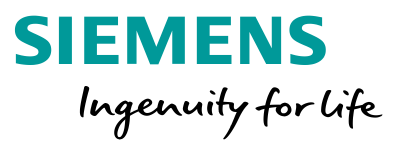

New capabilities

- Homogeneous gas mixtures
- Immiscible fluid mixtures (volume of fluid method)

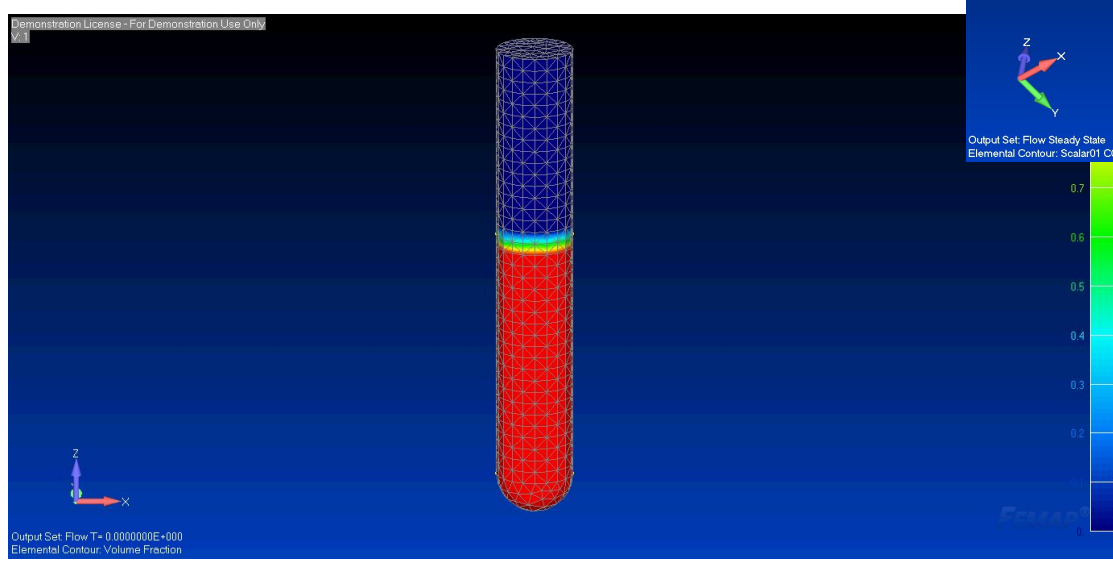

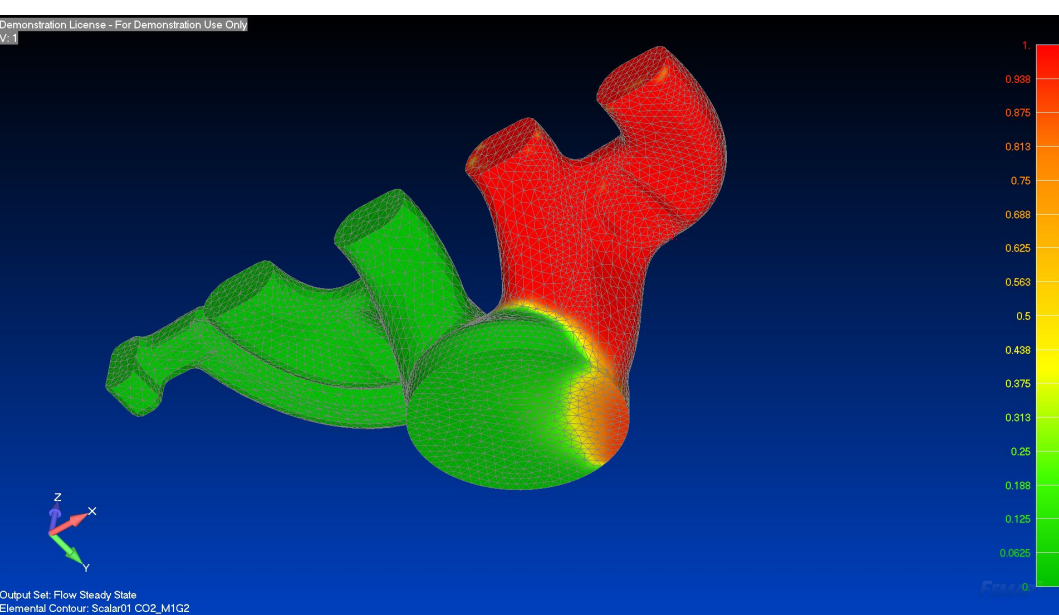

**Unrestricted © Siemens AG 2017**

### **Femap 11.4.2**  Parallel Processing

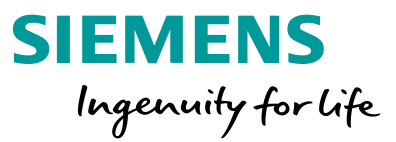

Extended parallel processing from view factor calculation (available in previous releases) to entire solution sequence for thermal and flow runs

Distributed Memory Parallelization (DMP) of the thermal and flow solvers: parallel solution threads can separately access both CPU and RAM

Up to 8 processes on a compute node can be executed with Femap Advanced Thermal and Femap Flow licenses for no extra cost

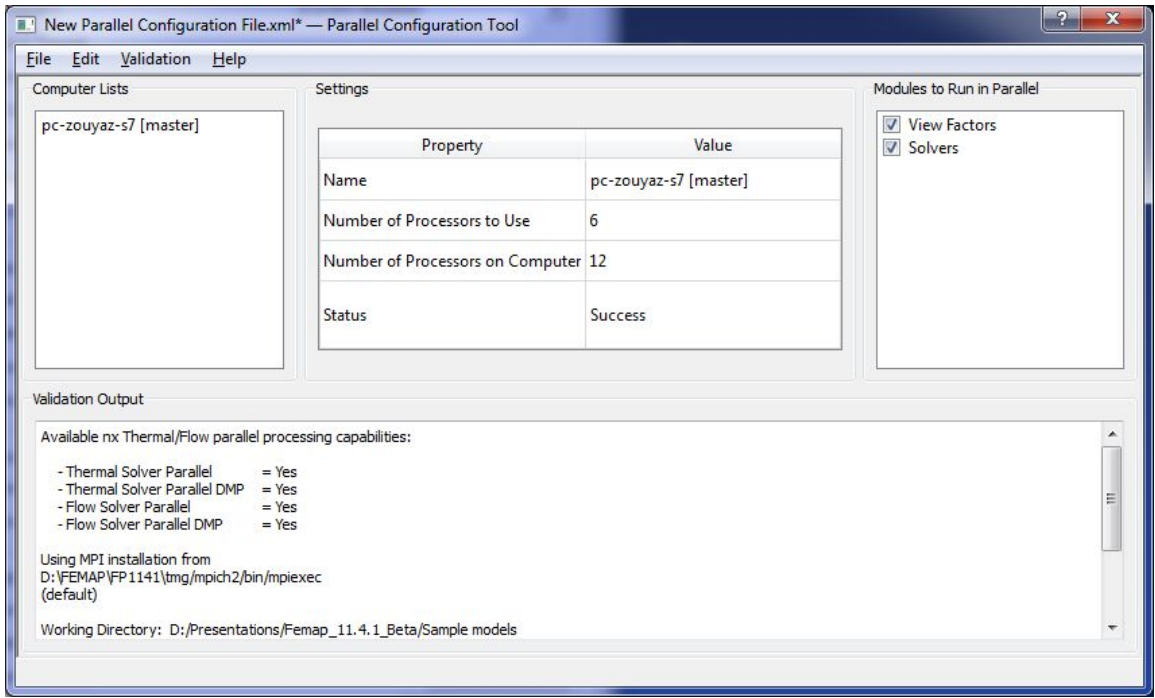

#### **Femap 11.4.2**  Simulation Results

#### Expanded results output options

#### Enhanced CGNS export

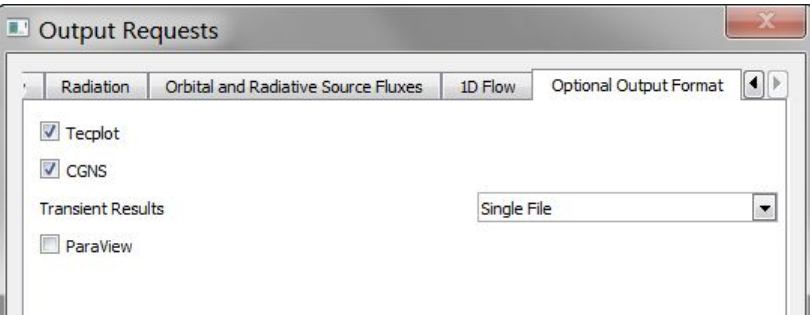

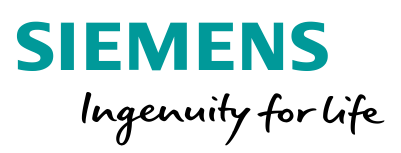

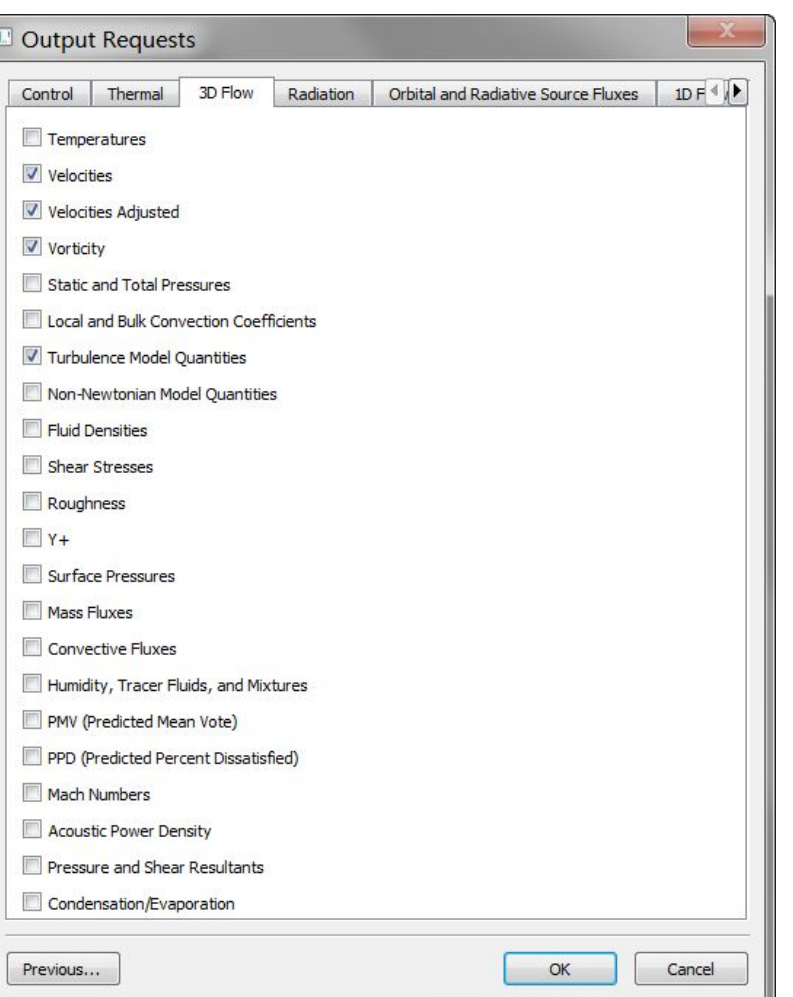

#### **Femap 11.4.2**  Boundary Condition Symbols

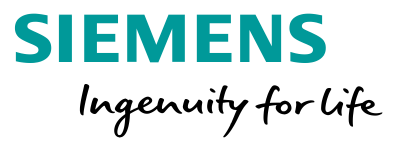

Symbols for Boundary Conditions now appear in the graphics window

• Symbols vary based on type of boundary condition

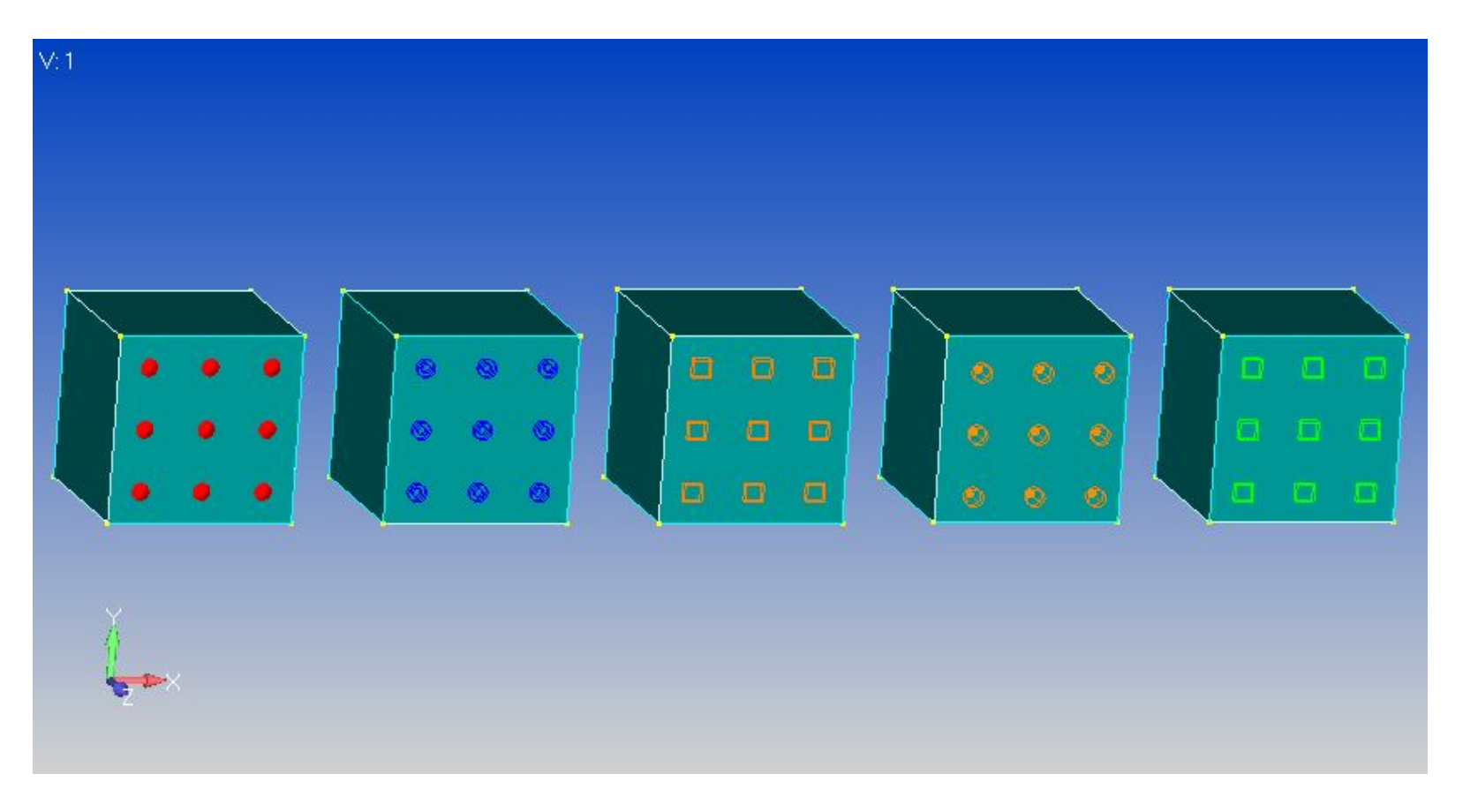

#### **Unrestricted © Siemens AG 2017**

#### **Femap 11.4.2**  Boundary Condition Symbols

Visibility of Boundary Conditions controlled via "visibility check box" next to each individual Boundary Condition in the Thermal/Flow Model Info tree ("Constraint – Temperature" and "Simulation Object – Inlet Flow" hidden)

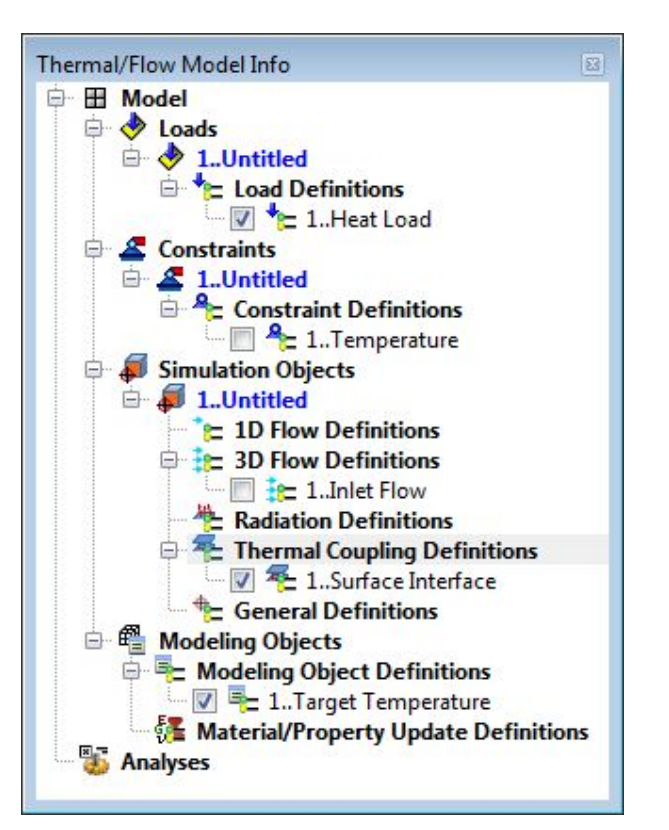

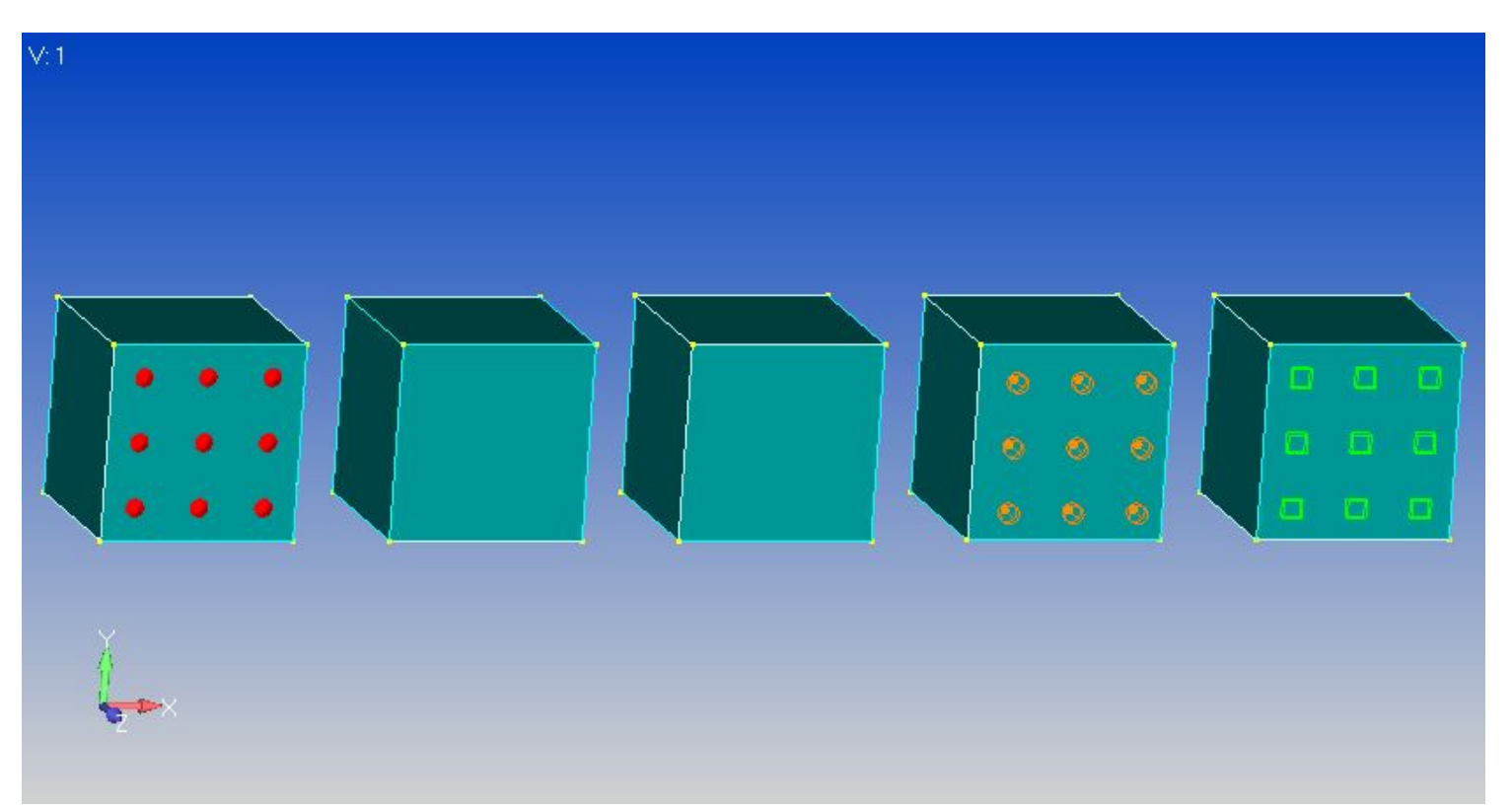

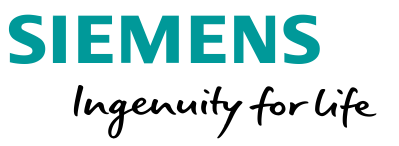

### **Femap 11.4.2**  Contour Arrow Plots

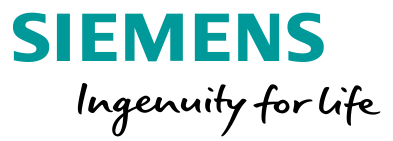

Update of Contour Arrow plots in Femap 11.3.x have made creation of Contour Arrow plots much more robust and easier to create

• Select a *Total Vector* as the Contour Output vector to display an Arrow Plot of

Flow Velocity

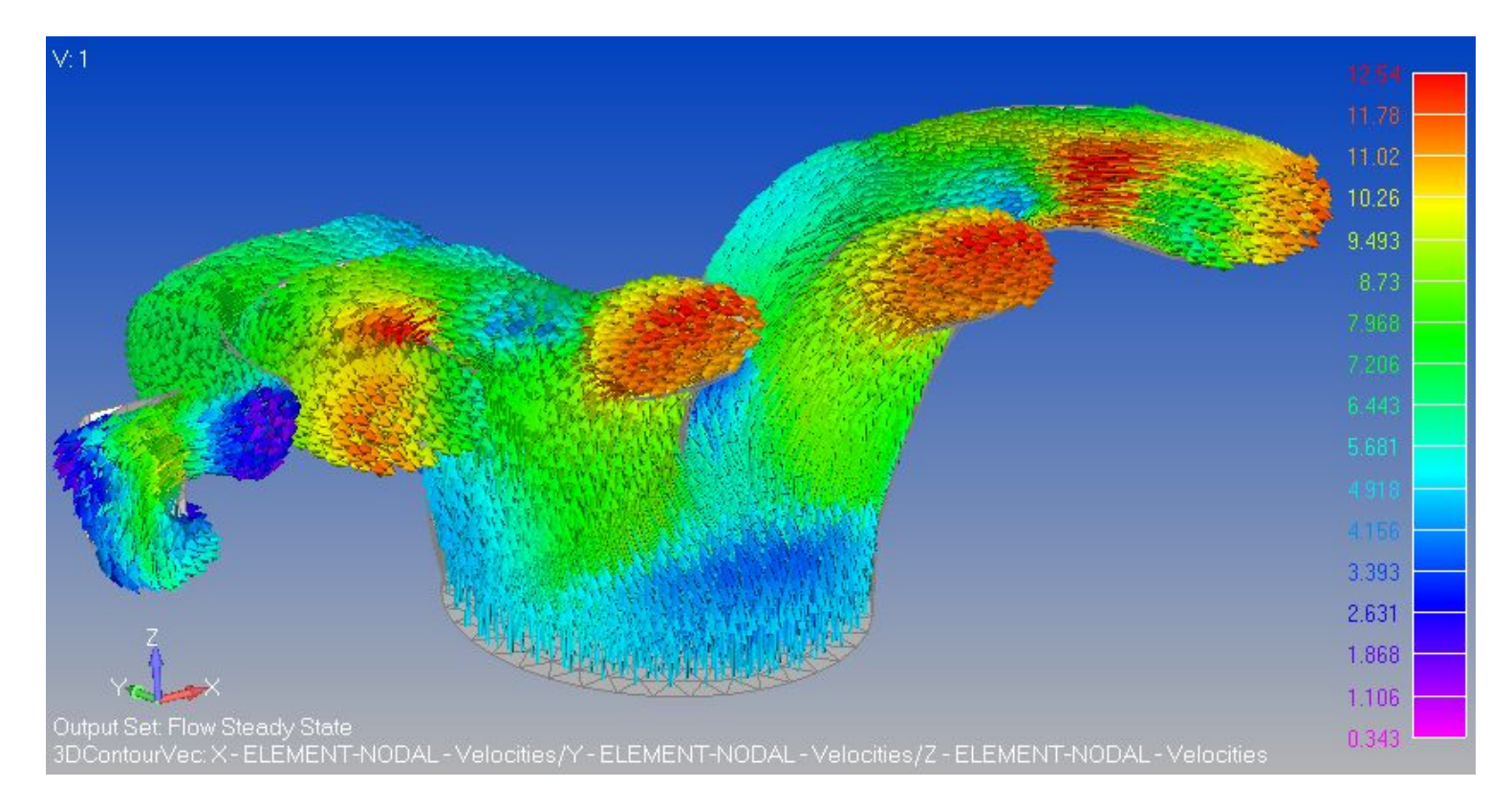

#### **Femap 11.4.2** Q and A

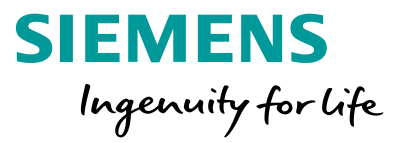

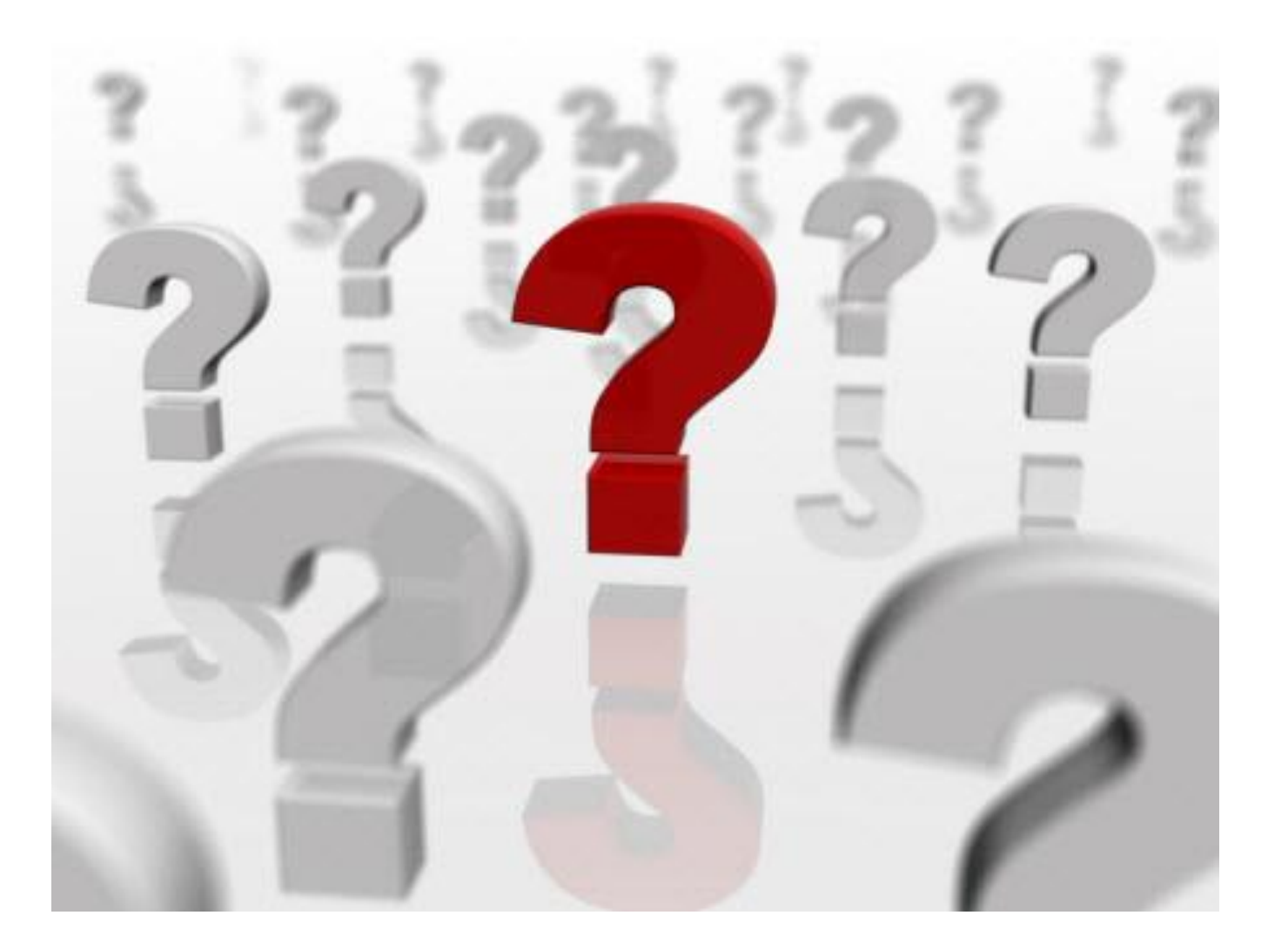